## **Mettre à jour le système Android™ à partir du smartphone (mise à jour OTA, Over The Air)**

La mise à jour OTA (Over The Air) permet d'apporter des correctifs au système Android™ ainsi que l'installation de sa version supérieure (si disponible) sans supprimer les réglages et les données personnelles :

- activez la connexion Internet (nous conseillons d'utiliser une connexion Wi-Fi pour optimiser le téléchargement),

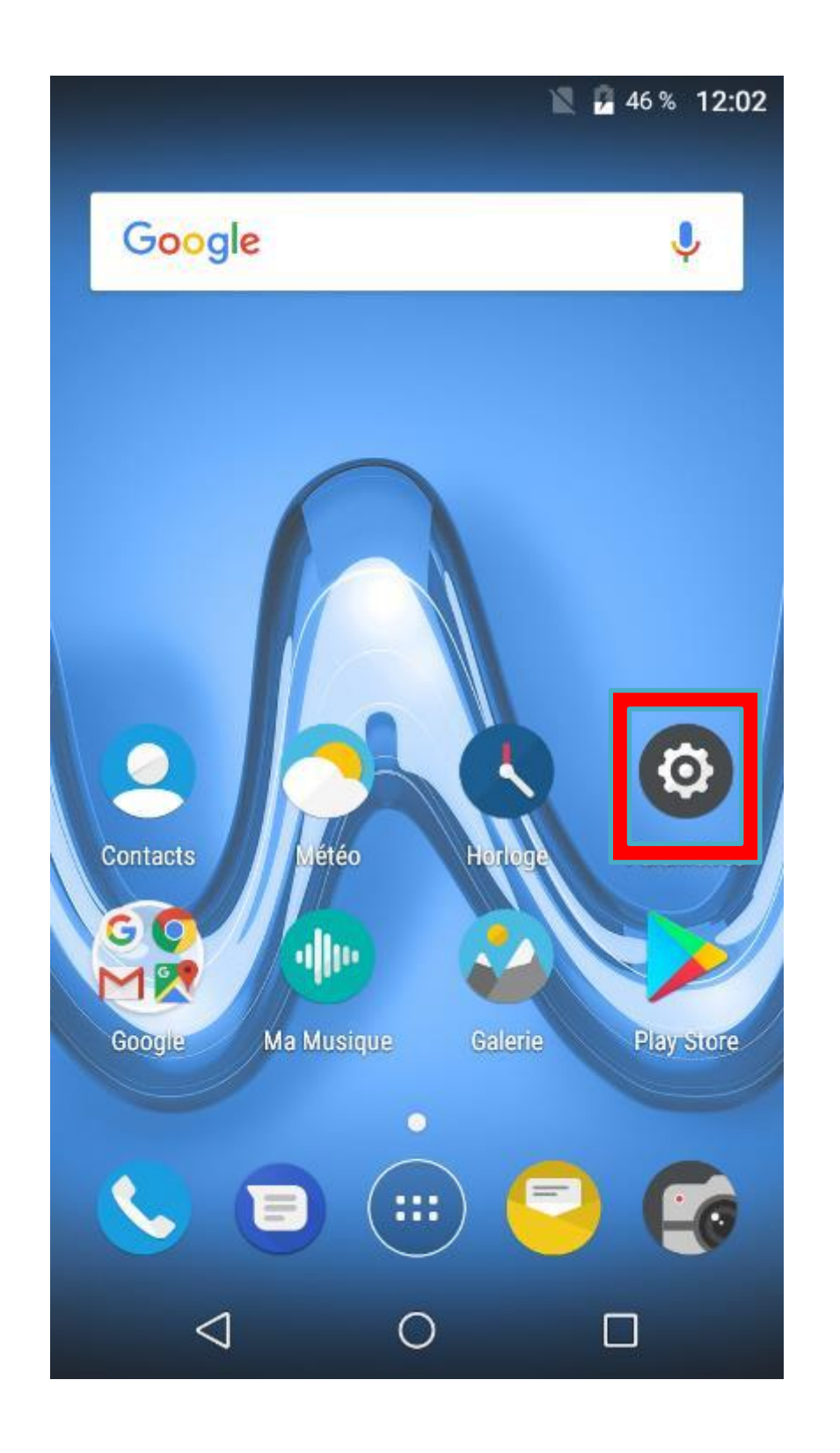

- ouvrez l'application "Paramètres" - appuyez sur « A propos du téléphone »

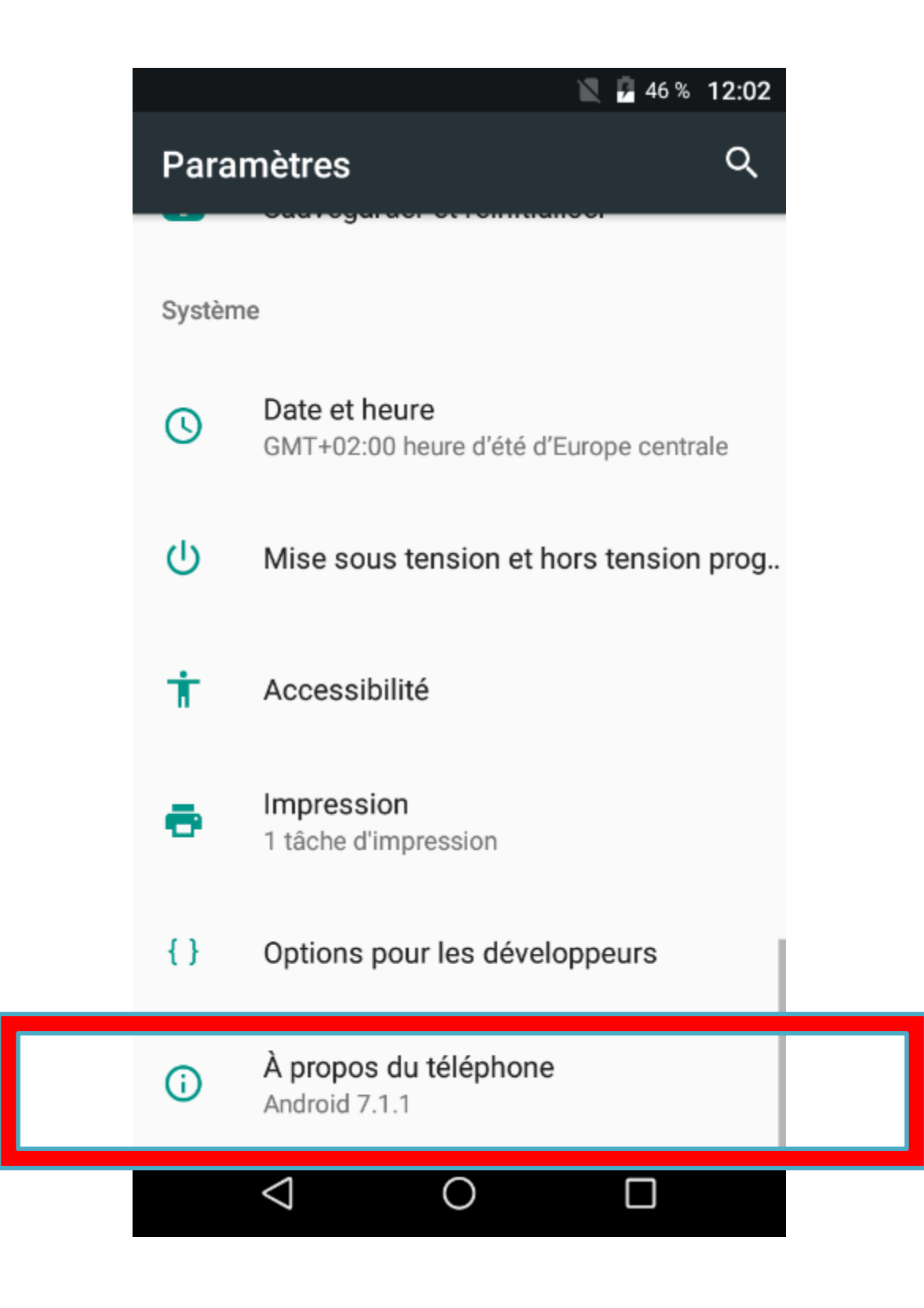

![](_page_0_Picture_7.jpeg)

![](_page_0_Picture_8.jpeg)

## - Sélectionnez "Mise à jour Téléphone"

## $\bigotimes$  12:26

## État du téléphone

Mise à jour Téléphone Vérifier la mise à jour du téléphone

État

 $\equiv$ 

Numéro de téléphone, signal, etc.

Informations légales

Modèle TOMMY2

Version d'Android

 $7.1.1$ 

Niveau du correctif de sécurité Android 1 décembre 2017

Version de bande de base PSS.J0.3.0-00296-8909\_GEN\_PACK-1

![](_page_1_Picture_12.jpeg)

- ouvrez l'application mise à jour du système et sélectionner « Rechercher MAJ » des lors une mise à jour vous sera proposée afin de mettre a jour votre mobile

![](_page_1_Picture_14.jpeg)

![](_page_1_Picture_15.jpeg)